## **EndNote** 需要掌握的内容

## ——基础应用

- 1. 软件安装
- 2. 将 PubMed 检索到的文献格式导入 EndNote("Import File",Import Option 选择"PubMed (NLM)")
- 3. 管理 EndNote 中的已有文献 (右键"Creat Group",创立分组;"Creat Group Set",创立大组)
- 4. 在 Word 文档中插入文献("Insert Selected Citation(s)")
- 5. 用 EndNote 下载全文("Find Full Text")
- 6. 在导入新的文献时识别并删除重复的文献("References"- "Find Duplicates")
- 7. 导入万方、CNKI 上的中文文献("Import File", Import Option 选择"Endnote Import")
- 8. 自己创造 EndNote 上的文献条目或修改文献条目("New Reference")
- 9. 用 EndNote 检索数据库内文献("Quick Search"以及"Search")以及外部文献(需要网络但不 用登陆 PubMed, "Online Search" - "Pubmed (NLM)")
- 10. 为 EndNote 上的文献条目添加附属文件(右键, "File Attachment")
- 11. 消除 Word 文档中 EndNote 的超链接格式("ctrl+shift+f9")
- 12. 选择性导出 EndNote 中的全文、目录("Export File")
- 13. 修改在 Word 文档中所插入文献的格式, 以满足不同杂志社的要求("Edit"- "Output Styles")

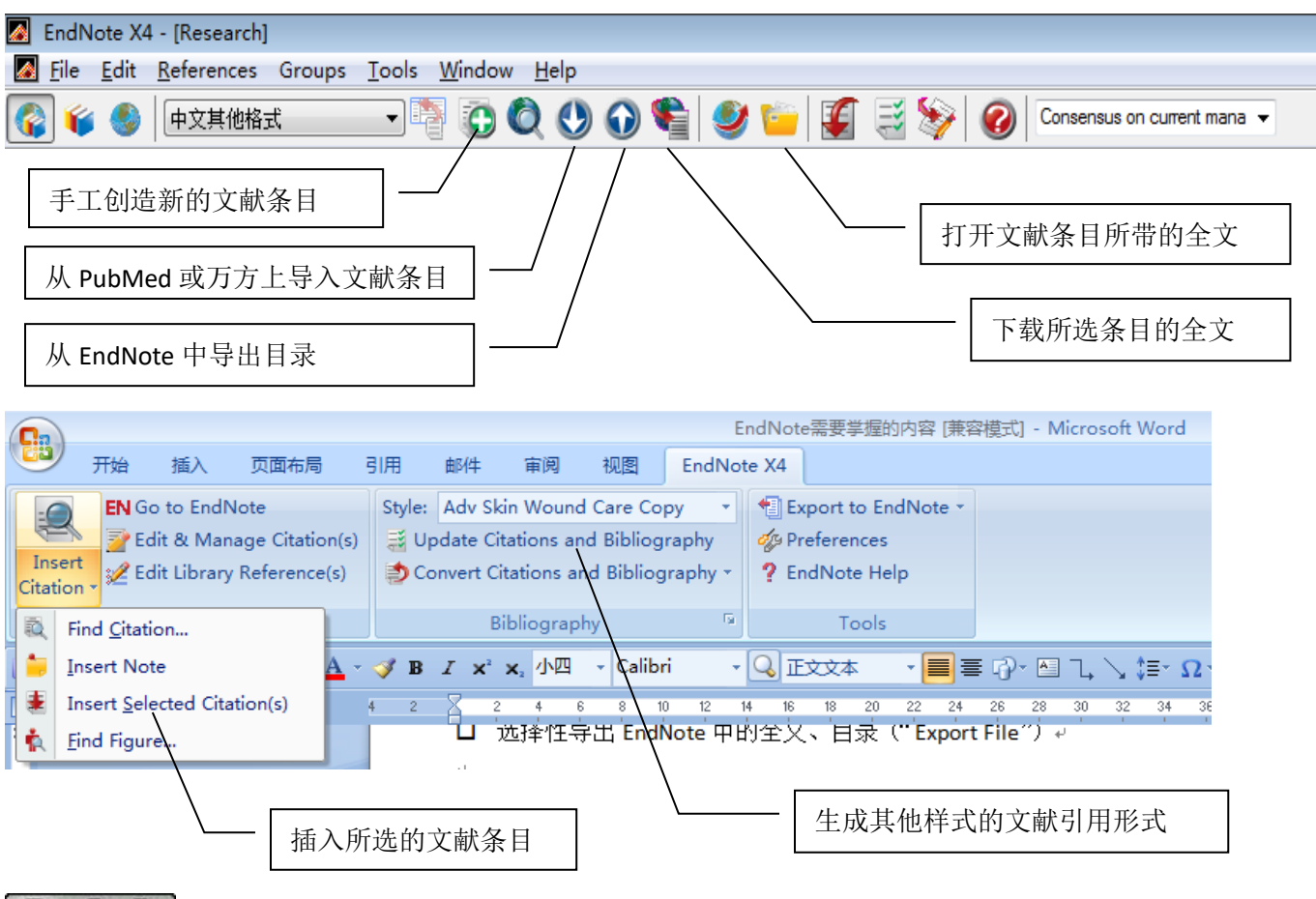

 $0$ 

本作品采用知识共享署名-非商业性使用 4.0 国际许可协议进行许可